# Anastasia user manual

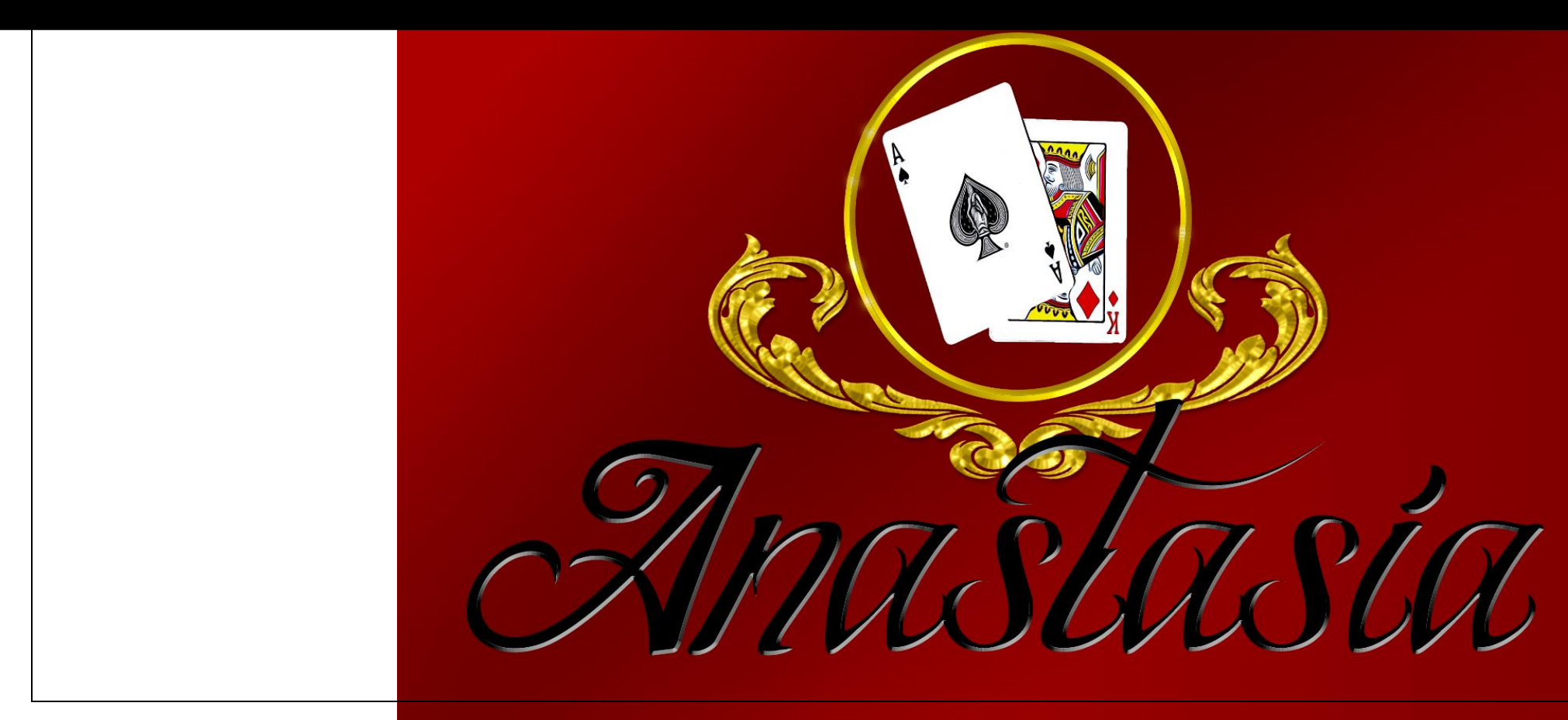

**Please read this user manual carefully, all the information necessary to operate the Anastasia software is detailed here.**

**\*\*\*Minimum knowledge of Blackjack is required to understand the terms mentioned here\*\*\***

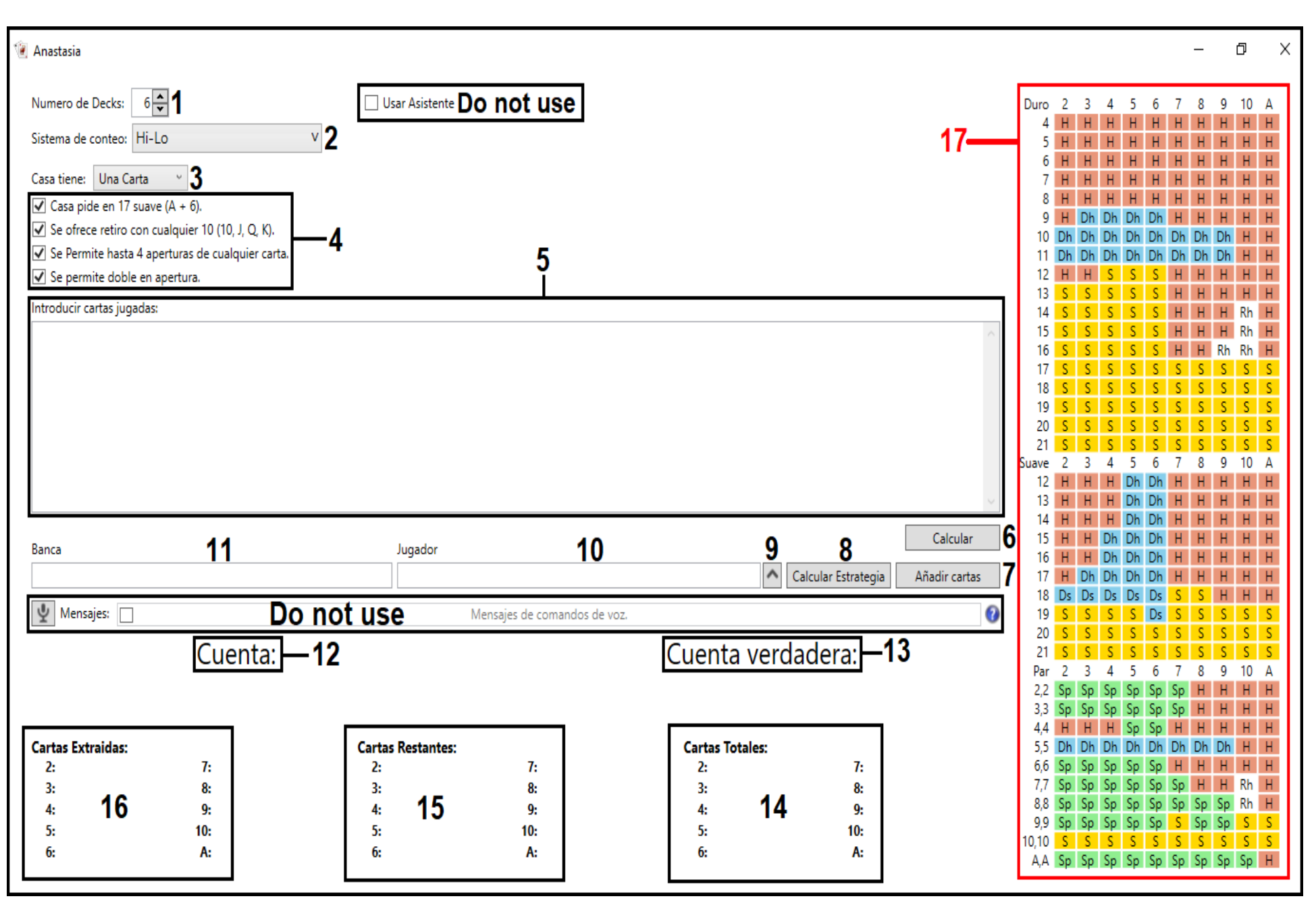

- 1- "Numero de Decks" (Decks number): Here you can select the amount of decks (1decks=52 playing cards) that make up the Blackjack you are playing; it is offered from 1 decks to 12 decks.
- 2- "Sistema de conteo" (Counting system): By clicking here you will be able to select from among the 6 card counting systems that Anastasia software offers for Blackjack:
	- $1 Hi$ -Lo Anastasia 2- Hi-Opt I  $6\Rightarrow$ Numero de Decks: 3- Hi-Opt II Sistema de conteo: Hi-Lo Hi-Lo 4- Omega II Casa tiene: Una C Hi Opt I √ Casa pide en 17 5- Red Seven\*\*\*do not use Hi-Opt II  $\sqrt{ }$  Se ofrece retiro Omega II Se Permite hasta Red 7 6- Zen Count  $\vert \checkmark \vert$  Se permite dobl **Zen Count** Introducir cartas jugadas:
- 3- "Casa tiene" (dealer uses how many playing cards?): You select here to indicate how many playing cards the dealer deals himself, in many places the dealer only has one card and first the players play and then the dealer proceeds to deal his playing cards, in other places the dealer folds your two playing cards and then the players proceed to make their plays.

4- In this section Anastasia Software allows you to configure the type of Blackjack you are playing, namely:

1- "Casa pide en 17 suave" (Dealer asks playing cards with soft 17): the combination of A+6 you can indicate yes or no.

2- "Retiro con cualquier 10, J, Q, K" (Withdrawal is offered with any playing card with a value of 10, J, Q, K): you can check the box for yes or no to indicate no. 3- "Se permite hasta 4 aperturas de cualquier carta" (Up to 4 card openings are allowed): this is when you have pairs in your first two playing cards, example: 2,2 and you decide to open and again you have a 2 and again you decide to make another opening for a total of 4 hands.

4- "Se permite dobel en apertura" (Double is allowed in opening): you mark or not the box to indicate that if double is allowed in opening.

5- "Introducir cartas jugadas" (Enter played playing cards): In this window you will write down the playing cards that come out play by play in order to have an exact count of the playing shoe.

\*\*\* Important Note \*\*\* all playing cards with a value of "10" are written as "0" (zero) this means that every time a  $10$  or J or Q or K comes out of the game shoe you will type "0" with the numeric keyboard, do not type "10" or "J" or "Q" or "K" because Anastasia will not recognize these playing cards in this way.

6- "Calcular"( Calculate button): It is recommended to have some number of playing cards scored and then proceed to click on the "Calculate Button" in order to have a somewhat solid card count with good bases. In the same way, you can record play by play and press the "Calculate Button" every time you want to see how the "Current Account" and the "True Account" are going.

Every time you want to know if the game shoe is very positive or negative, you must click on "Calculate".

We remember that in any playing card counting system it is essential to write down all the playing cards as they come out of the playing shoe.

7- "Añadir Cartas"( Add playing cards): every time you write in box # 11 (Dealer's playing card) and in box  $# 10$  (the player's cards) with the intention of using the

AI-reinforced "Strategy" table (artificial intelligence) and then If the "Strategy" table tells you what you should do (ask for a playing card, not asking for a playing card, double your bet, withdraw your bet or make an opening) you must press the "Add Playing Cards" button. in this way, once that game in question has finished,these cards will be added to the account and uploaded to the main window of "Insert game cards".

8- "Calcular estrategia"( Calculate strategy): Every time you are ready to use the "Strategy" table  $#17$  you should write down in window  $#11$  the playing card shown by the dealer (regardless of whether the dealer uses two playing cards or only one) then you will write down the cards of game that you have in window  $#10$  (these should be 2 logically) then you will proceed to click on the button "Calculate Strategy" then it will be shown in the "Strategy" table what you as a professional Blackjack player should do.

- 9- "En caso de split"( Use button only for when you receive 2 equal cards (pair) and you open or "split"): You are going to use the "Strategy" table as we have already mentioned, first you will write the playing card that the dealer shows in window #11, then you write the 2 cards you have, BUT in case you have two equal playing cards (pair) example: 4, 4 you will only write a single 4 in window #10 and then you ask for your first playing card for that first opening, once you have entered in window #10 your second playing card is ready to ask the system what you should do, for this press the "Calculate strategy" button (button  $# 8$ ) and the "Strategy" table will indicate what your move should be. Once the play of the first opening has finished, you will proceed to click on button #9 ("In case of Split") and the cards of the first opening will be included in the main window #5 "Enter played playing cards" and your value to the respective accounts, once this is done in your window #10 you will be able to notice that again there is only one 4, this indicates that this is your second opening waiting for you to ask for your playing card, once you ask for your second playing card for this second opening, then you can ask the system, "Strategy" table #17 which should be your next move, for this you click on button #8 "Calculate Strategy", it will be shown in the "Strategy" table what you must do, once you have finished with the second opening, you will proceed to click on button #7 "Add Playing Cards", in this way your last opening plus the dealer's cards will be added to the main window "Enter playing cards" window #5.
	- 10- "Jugador" (Player card window): In this window you will write the two initial playing cards that the dealer gives you. This window together with window #7, #8, #9, #11 are the ones you should use when you want to use the "Strategy" table.
- 11- "Banca" (Dealer card window): This window is for you to write the playing card that the dealer shows. You will always write a single playing card, since although the

Blackjack you are playing is where the dealer deals two playing cards, in this mode the dealer always shows the value of one card and the other card does not show its value.

12- "Cuenta" (Count): Show the value of "Current Account" in progress.

13- "Cuenta Verdadera" ( True Count): In this area the "True Account" will be displayed, beremember that "True Account" is the result of the following formula: "Count / Number of cards inside the playing shoe", this is: "Count" divided by "Number of cards remaining in the playing shoe"

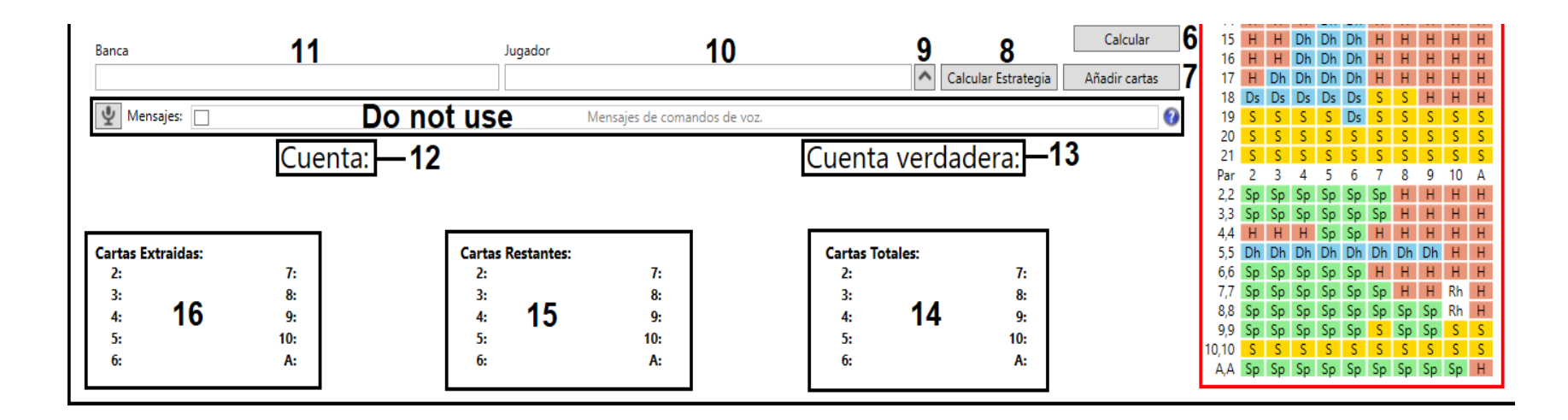

14- "Cartas Totales"( Total cards): Depending on the number of cards you have in the Blackjack that you are playing and that you selected in step #1, here will show the number of cards separately, example:

You select 6 in step #1, this means that you are going to play in a Blackjack that has 6 decks of cards or 312 cards.

1 Deck  $= 52$  cards

- 2 Decks  $= 104$
- 6 Decks  $= 312$
- 8 Decks  $= 416$

Going back to the example, you select 6 in step  $#1$ , then window  $#14$  will show the composition for 6 decks of cards, this is:

10, J, Q, K =  $96$ A=24, 2=24, 3=24, 4=24, 5=24, 6=24, 7=24, 8=24, 9=24

- 15- "Cartas Restantes"(Remaining cards): Here the cards that are still inside the playing shoe will be displayed, the count of how many Aces (A) left to come out will also be displayed, valuable information for professional card counters.
- 16- "Cartas Extraidas"(Drawn cards): The cards that have already been drawn from the playing shoe will be displayed.

17- Table of "Strategy" reinforced with AI: Once the "Strategy" table has been consulted, the response will be a flashing red mark indicating to you what to do.

Examples are shown below.

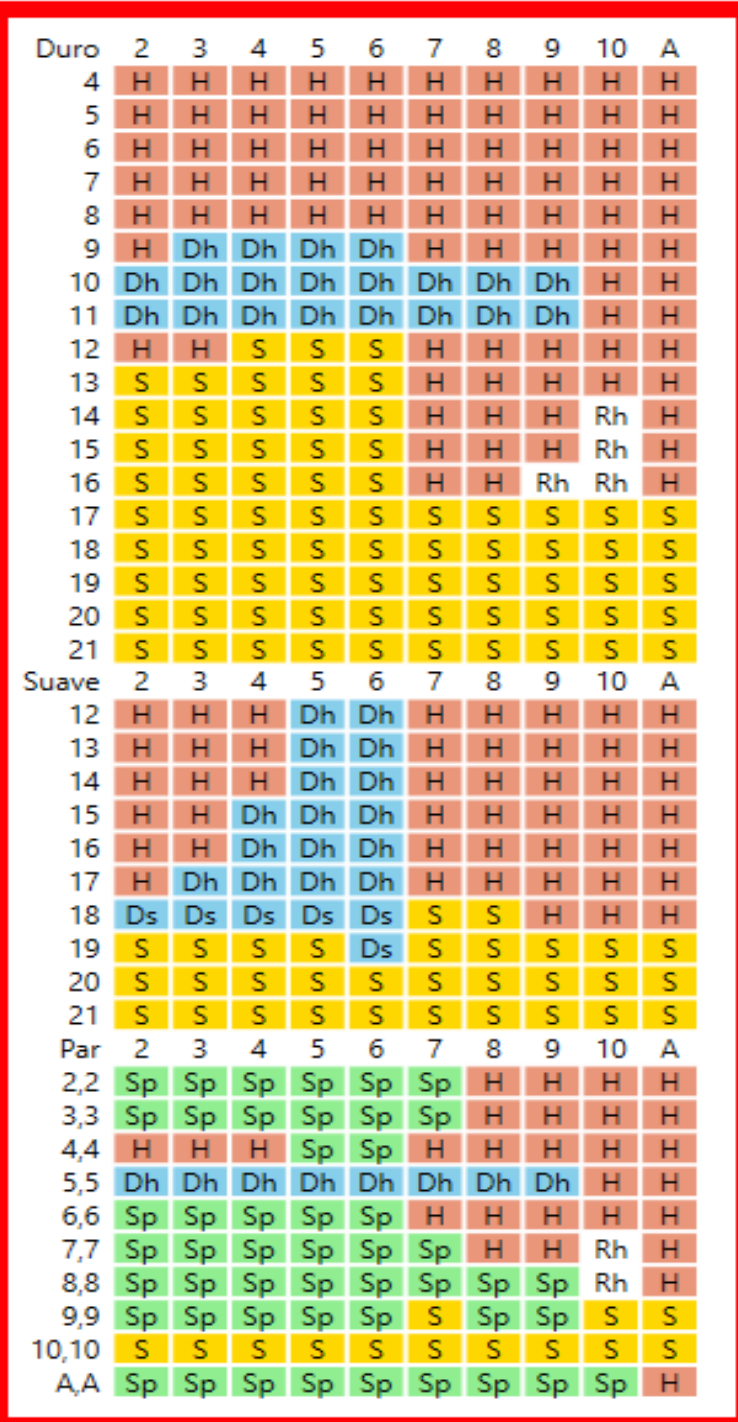

This table will show you which is the best strategy to follow in certain plays and depending on the "Current Account" and the "True Account".

By default this table will use the "Basic Strategy" of Blackjack, this strategy is the most used by all card counters worldwide, it is one of the main foundations of the card counting system, since without this "Basic Strategy" It would be impossible to resist when the card counts are not at all favorable.

Depending on "Current Account" and "True Account" the "Strategy" table will guide you in deciding which are the most optimal plays to make:

- Double bet (if allowed)
- Open pairs (if allowed)
- Request letter
- Do not ask for a letter
- Withdraw or Surrender (if allowed)
- Double opening (if allowed)

We will show you several examples:

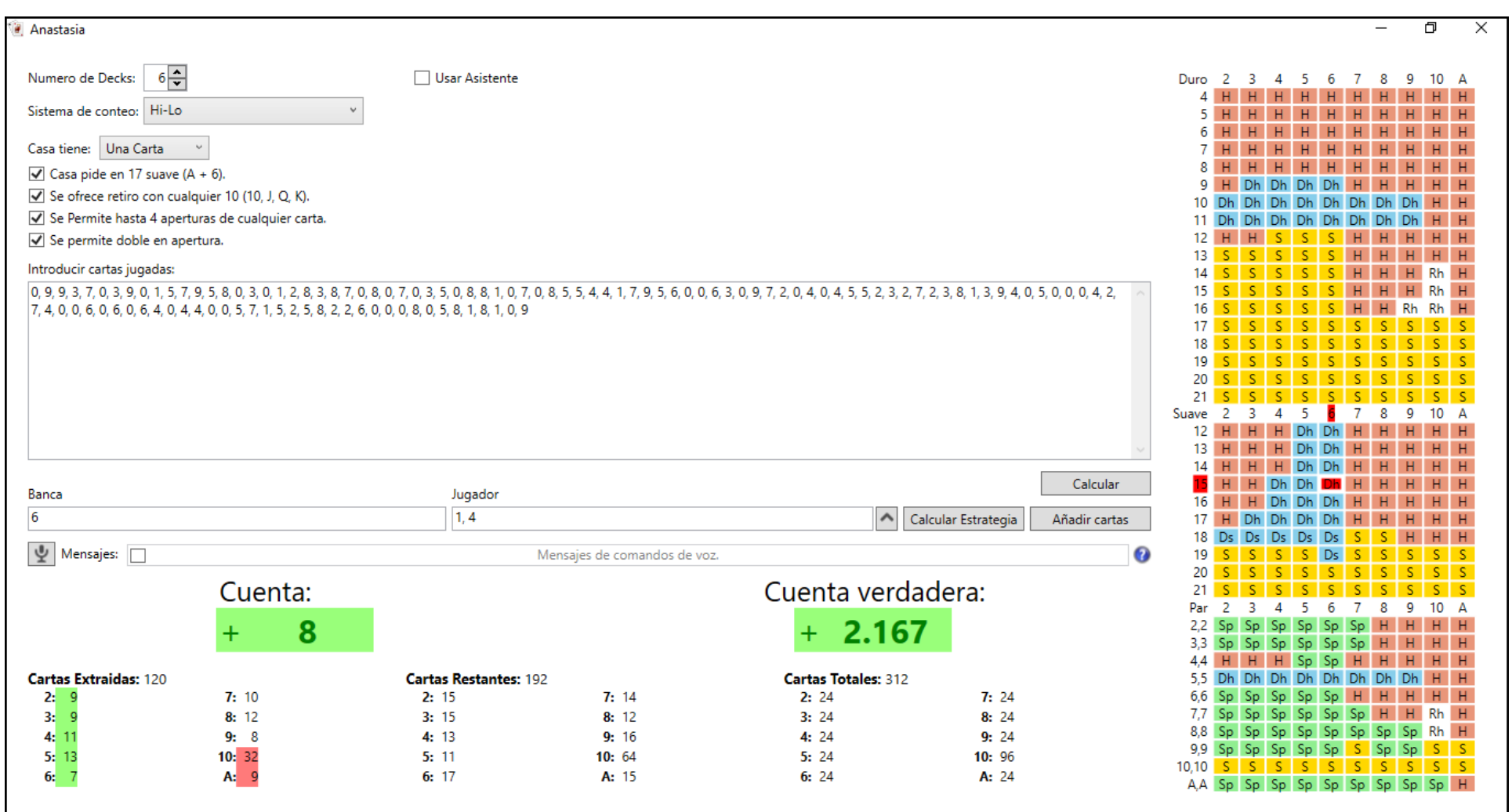

As you can see, the dealer's playing card has been written in window #11 (in this case a 6) and in window  $\#10$  the two playing cards corresponding to the player's cards have been written (in this case a ACE and a 4)

### \*\*\*IMPORTANT NOTE\*\*\*

"A" playing cards will be written as "1"

10, J, Q, K will be written as "0"

Then you click on button #8 "Calculate Strategy" and then the results will be shown in the "Strategy" table where it indicates to you what your decision should be in the game, for this particular case the table tells you that your decision should be "Dh" which means "DOUBLE" or "HIT".

After this you make your corresponding play (in this case DOUBLE BET or HIT) and if the play satisfies your taste then you must click on #7 "Add Playing Cards".

If you consider that the play is not complete (you feel that you can take for another playing card, but you are not sure) then you will write your third card in window #10 "PLAYER" and then you will click on #8 "Calculate Strategy" and the "Strategy" table will tell you which is the best move.

#### \*\*\*IMPORTANT NOTE\*\*\*

Once the play is completed you must click on button #7 "Add Cards" then the dealer's card (in this example a 6) together with his cards (player's cards, in this case 1 (Ace), 4 and his third playing card) will be added to the main window #5 " Enter played playing cards " and the respective calculations will be performed and the new results for "Current Account" and "True Account" will be displayed. Do not forget that in this way you are only writing one card from the dealer, this means that once you click on button # 7 "Add Cards" and they are added to the main window #5, you must write the final cards from the dealer, that is, the playing cards that correspond to the dealer, minus the first playing card because it has already been added.

# Another example:

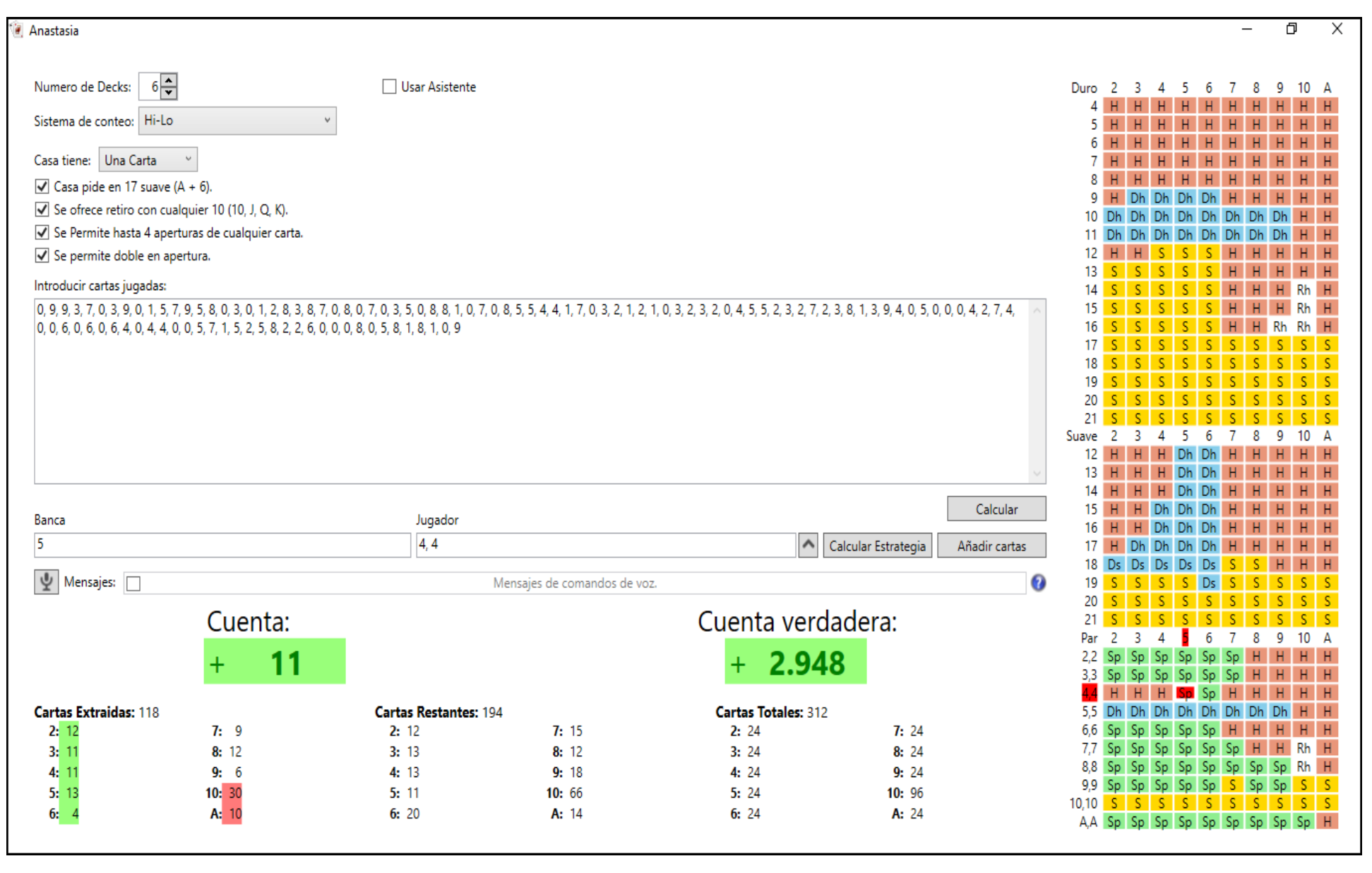

As you can see in this case the "Strategy" table tells you that the best move for this particular case and for the "Current Account" and "True Account" is to open or "Split".

## Later we will detail the abbreviations and segments of the table in greater detail.

For the particular case of how to proceed when your cards are two equal or "Even" please refer to "Section 9" of this manual.

As shown in the image you must write the dealer's cards, then the player's cards, in this case you receive pair of 4, so you write them to ask the "Strategy" table what to do, once you are show the result you will proceed to delete a single 4, just one and proceed with everything explained in "Section 9" of this manual.

Now we will proceed to explain the segments of the "Strategy" table, their abbreviations and terms used.

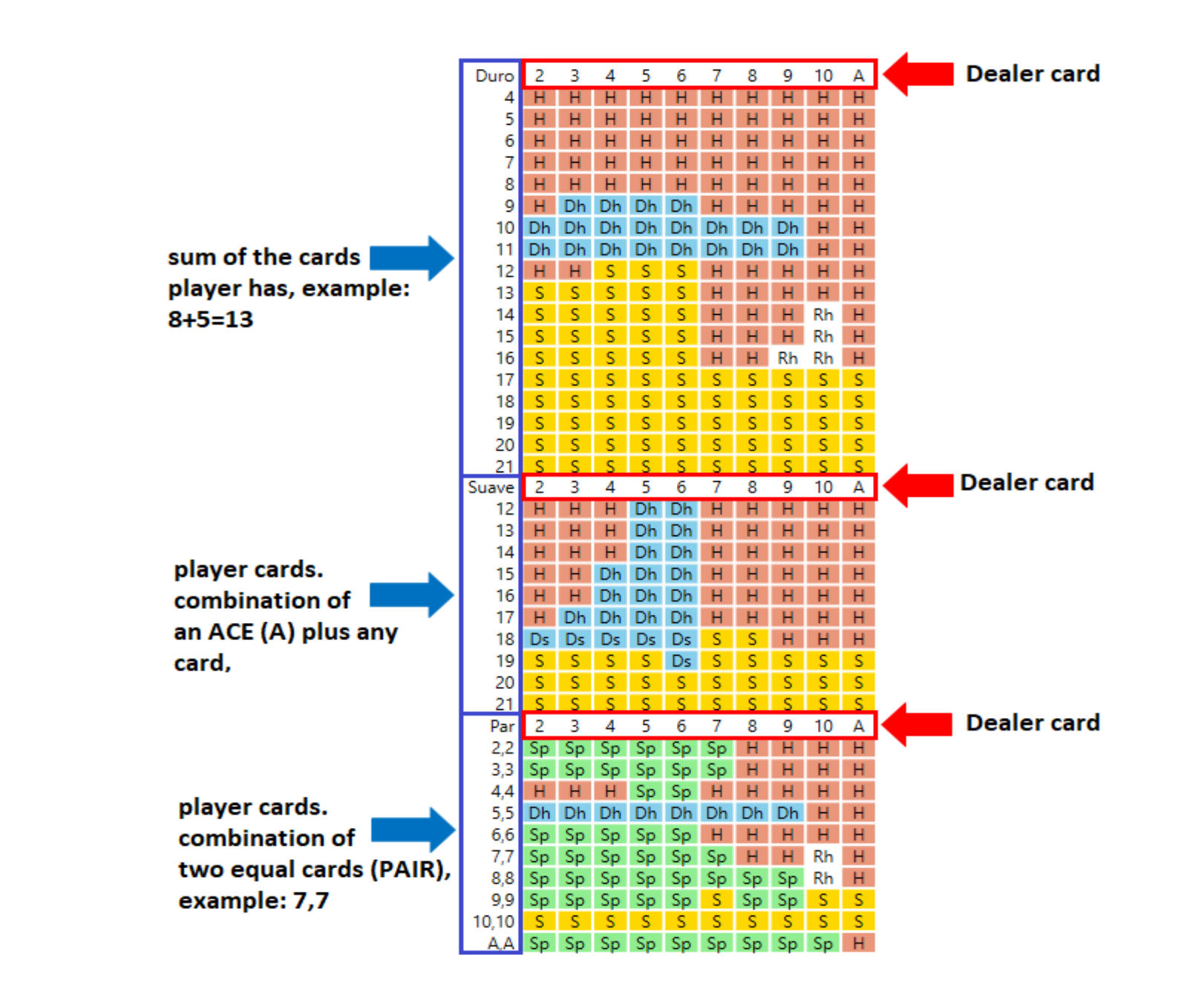

### Abbreviations:

 $H = Hit$  card.

- $Dh =$  Double (if it is allowed) or hit card.
- $S =$  Stay, Stand (do not take card)
- Rh = Surrender (if it is allowed) or hit card.

 $Sp = Split pair$ .

- Hit: You receive one or more cards. This continues until you decide to stand or go bust.
- Double Down: You can double your bet by only receiving one more card.
- Stay, Stand: if his score is adequate he will not take more cards.
- Surrender: This can only happen after the first two cards are dealt to the player. Half the player's bet is forfeited, half is kept, and the hand isn't played at all.
- Split: If you have a pair, or two cards that are valued as tens, you can split your hand and double your bet. You now play with two separate hands.

If you have any questions, we will gladly assist you, just go to: <https://baccarat777.com/contact-us>

We hope you enjoy and get the most benefit from your purchase.

The Baccarat777 team.